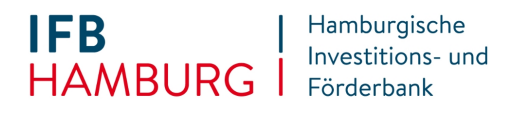

# **Checkliste einzureichende Unterlagen für Hamburg Digital "Invest" Modul II**

Ein Antrag gilt nur als gestellt, wenn alle Pflichtunterlagen eingereicht sind.

Den Förderantrag selbst finden Sie im [eAntragsportal.](https://eantrag.ifbhh.de/login) Dort ist er elektronisch auszufüllen.

Alle weiteren erforderlichen Unterlagen sind vollständig hochzuladen.

Mehrere Seiten eines Formulars sind jeweils zu einem Dokument zusammenzufügen.

#### **Förderantrag**

- Der Förderantrag ist elektronisch im <u>eAntragsportal</u> auszufüllen.
- Der Antrag kann jederzeit bearbeitet und gespeichert werden, •

#### **KMU-Erklärung**

- Das <u>Formular</u> finden Sie auf der <u>Programmseite</u> der IFB.
- Weitere Hinweise zum Ausfüllen entnehmen Sie bitte dem <u>Merkblatt</u> KMU Definition.

#### **De-Minimis-Erklärung**

- Das [Formular](https://www.ifbhh.de/api/services/document/444) finden Sie auf der Programmseite der IFB. •
- Weitere Hinweise zum Ausfüllen entnehmen Sie bitte dem [Allgemeinen Merkblatt](https://www.ifbhh.de/api/services/document/690) zu Beihilfen (inkl. Deminimis-Definition). •

#### **Angebot**

- Die Angebote sind vollständig hochzuladen. Die Summe der Angebote muss identisch sein mit den im Förderantrag genannten Kosten. •
- Mehrere Angebote sind zu einem PDF-Dokument zusammenzufügen. •

#### **Nachweis der Gewerbetätigkeit**

- Laden Sie ein geeignetes Dokument zum Nachweis der gewerblichen oder freiberuflichen Tätigkeit hoch. •
- Unternehmen, die im Handelsregister eingetragen sind, müssen einen aktuellen Registerauszug, nicht älter als 3 Monate, hochladen. Aus diesem muss auch die Vertretungsberechtigung hervorgehen. •
- Verbundende Unternehmen (z.B. GmbH & Co KG) müssen die Handelsregisterauszüge aller Gesellschaften hochladen.
- Bei GbR´s ist der GbR-Vertrag mit hochzuladen um die Vertretungsregelung festzustellen. In der Regel ist eine Vollmacht durch alle Gesellschafter für den Antragsteller auszustellen.

#### **Vollmacht und Kopie des Personalausweises des Vollmachtgebers**

- Sollte keine Vollmacht erteilt werden, entfällt dieser Punkt. •
- Das Formular finden Sie auf der [Programmseite](https://www.ifbhh.de/foerderprogramm/hamburg-digital) der IFB im Bereich "Downloads zu dieser Förderung". •
- Beachten Sie bitte, dass Vollmachtgeber und Bevollmächtigter unterschreiben müssen. •
- Als Vollmachtgeber werden die Vertretungsberechtigten gemäß Registerauszug anerkannt. •
- Die Kopie des Personalausweises bzw. des Reisepasses des Vollmachtgebers/der Vollmachtgeber ist mit einzureichen. •

### **Realisierungskonzept**

- Wenn Sie bereits für Ihr Vorhaben das Förderprogramm Hamburg-Digital "Check" Modul I in Anspruch genommen haben, laden Sie bitte das aus dieser Beratung entstandene Realisierungskonzept hoch. •
- Haben Sie Modul I nicht in Anspruch genommen, so entfällt dieser Punkt. Stattdessen ist die Einreichung der Stellungnahme zur Förderwürdigkeit erforderlich. •

## **Stellungnahme zur Förderwürdigkeit**

- Wenn Sie für Ihr Vorhaben das Förderprogramm Hamburg-Digital "Check" Modul I nicht in Anspruch genommenen haben, muss das vollständig ausgefüllte und unterschriebene [Formular](https://www.ifbhh.de/api/services/document/2911) eingereicht werden. •
- Bitte beschreiben Sie im Teil A des Formulars die geplante Maßnahme. •
- Anschließend muss die Förderwürdigkeit durch einen "go-digital"-zertifizierten Berater oder das [Mittelstand](https://www.kompetenzzentrum-hamburg.digital/news/blog/340-innovationsschub-digitalbonus-hamburg)  [4.0 Kompetenzzentrum Hamburg](https://www.kompetenzzentrum-hamburg.digital/news/blog/340-innovationsschub-digitalbonus-hamburg) (hamburgdigital@hk24.de) bestätigt werden. •
- Bitte beachten Sie, dass die Förderwürdigkeit nicht durch das durchführende Unternehmen bestätigt werden darf, auch wenn es sich um einen zertifizierten Berater handelt. •
- Haben Sie Modul I in Anspruch genommen und ein Realisierungskonzept vorliegen, entfällt dieser Punkt. •